### TM-4 APPROVER COURSE

### USING NASA'S TRAVEL MANAGER SYSTEM

### APPROVE A VOUCHER FROM AN AUTHORIZATION

This document covers the steps to approve a voucher from an authorization.

### **Trip Information**

Traveler is not authorized as a cardholder.

Lodging includes actual costs that are higher than the Per Diem allocation.

# **TABLE OF CONTENTS**

| A. | REVIEW DOCUMENTS        | 3    |
|----|-------------------------|------|
| B. | DOCUMENT SUMMARY        | 6    |
| C. | DOCUMENT STATUS         | 7    |
| D. | ITINERARY               | 8    |
| E. | TICKETED TRANSPORTATION | 9    |
| F. | EXPENSES                | . 11 |
| G. | LODGING/M&IE            | . 13 |
| H. | ACCOUNTING              | . 15 |
| I. | TOTALS                  | . 16 |
| J. | COMMENTS                | . 17 |
| K. | PERFORM PRE-AUDITS      | . 18 |
| L. | DOCUMENT SUMMARY        | . 19 |

Portions of these materials are the copyrighted property of Gelco Information Network GSD, Inc. This document may not be distributed outside the National Aeronautics and Space Administration.

#### A. <u>REVIEW DOCUMENTS</u>

The approver will receive an e-mail message that a document needs attention in the Travel Manager system. The e-mail will contain the name of the document and Traveler.

### NOTE

Approval path is by funding organization, the Approver and Traveler may receive requests for documents and travelers from other organizations.

The approver logs onto the Travel Manager system. The following page will be displayed. Make sure your name is displayed in the top left hand corner under the word **User:**.

1. Click the **Review Documents** link on the Document Processing Toolbar on the left side of the page.

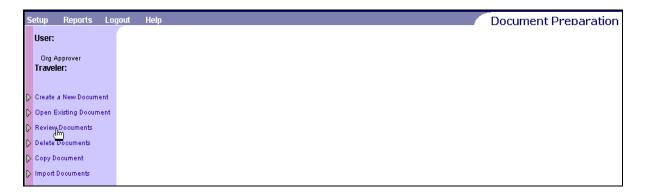

2. The **Review Document** page is displayed with a list of all documents that need to be reviewed.

| s | etup Reports Logout                                   | Help                           |               |                         |                               | Docu              | iment F    | reparation |
|---|-------------------------------------------------------|--------------------------------|---------------|-------------------------|-------------------------------|-------------------|------------|------------|
|   | User:<br>Org Approver<br>Traveler:                    | Review Do                      |               | tion. Select your searc | h criteria then select the do | cument you want t | to review. |            |
|   | Create a New Document<br>Open Existing Document       | Enter Search (<br>Document Typ |               |                         |                               |                   |            | T          |
|   | Review Documents                                      | Туре                           | Document Name | Dep Date                | Traveler                      | #Days             | Retain     | In Use     |
| D | Delete Documents<br>Copy Document<br>Import Documents | Voucher                        | 24-BC051302CT | 05/13/02                | TRAVELER2, C1                 |                   |            |            |

3. The type of document to approve can be specified by making the appropriate selection in the **Document Type** drop down list. Only documents of that type will be displayed for review. "All" is the Document Type default.

# <u>NOTE</u>

All documents are listed in order by departure date. The departure dates are displayed in reverse chronological order by document type.

- 4. Click the **Open Document** icon next to the Voucher Document Name listed.
- 5. If the document has been adjusted the **Open Document Version** page will be displayed. The most current version of the document will be marked with a double asterisk (\*\*). Click on the document icon next to the most current **Adjustment**\*\* under the Document Version List.

| s                | etup Reports Logout       | Help                                                                     |               |                     |            | Document Preparation           |
|------------------|---------------------------|--------------------------------------------------------------------------|---------------|---------------------|------------|--------------------------------|
|                  | User:                     | Open Document Vers                                                       | sion for 24-B | С051302СТ           | •          |                                |
|                  | Org Approver<br>Traveler: | Alert     Adjustments have been made     Note that only the current vers |               | be further adjusted | or routed. | For this Document you can:     |
| D                | Create a New Document     | Document Version List                                                    |               |                     |            | Click on an entry to select it |
|                  | Open Existing             | Document Type                                                            | Level         | Date                | Time       | Adjustor                       |
|                  | Document                  | ADJUSTMENT **                                                            | 2             | 07/15/02            | 1:16PM     | C1 TRAVELER2                   |
| $\triangleright$ | Review Documents          |                                                                          | 1             | 07/15/02            | 1:03PM     | C PREPARER2                    |
| D                | Delete Documents          |                                                                          |               |                     |            |                                |
| D                | Copy Document             |                                                                          |               |                     |            |                                |
| D                | Import Documents          |                                                                          |               |                     |            |                                |

6. The **Open Signature** page will be displayed for the document selected.

| s | etup Reports La                   | gout Help                            | Document Preparation       |
|---|-----------------------------------|--------------------------------------|----------------------------|
|   | User:                             | Open Document Signature              |                            |
|   | Org Approver<br>Traveler:         | 😑 Quick Tip                          | For this Document you can: |
|   | Traveler.                         | The Signature PIN is case sensitive! | Sign to Review Document    |
| ⊳ | John Doe<br>Create a New Document | Signature for Adjustment             | Get Document as View-Only  |
| • | Open Existing                     |                                      | Cancel Opening Document    |
|   | Document<br>Review Documents      |                                      |                            |
| Ľ | Delete Documents                  |                                      |                            |

7. The document can be opened for adjustment/signing by entering the signature of the user opening the document or it can be viewed without adjustment by clicking the Get

**Document as View Only** button in the 'For this Document you can:' area in the top right. (No signature is required for view only.)

- 8. Enter the Signature PIN in the Signature for Adjustment field.
- 9. Click the **sign** to Review Document button in the 'For this Document you can:' area in the top right.

### B. DOCUMENT SUMMARY

1. The **Document Summary for Adjustment to Voucher** page is displayed for the selected document.

| Setup Reports Logou                                                                                                    | t Help                                                                                                    | Document Preparation                                               |
|----------------------------------------------------------------------------------------------------|----------------------------------------------------------------------------------------------------|--------------------------------------------------------------------|
| User:                                                                                                    | Document Summary for Adjustment to Voucher 24-BC051302                                                                                                    | 2СТ                                                                |
| Org Approver<br>Traveler:                                                                                                    | Ouick Tip<br>For specific information, click on a Details link. You can sign and stamp your document from the<br>Document Status section.                                                                                                    | For this Document you can:                                         |
| C1 TRAVELER2<br>Voucher: 24-<br>BC051302CT<br>Document Summary<br>• Trip Number<br>• Traveler<br>• timerary<br>• Ticketed Trans | Trip Humber 1<br>Travel Authorization Humber 24-AA200022<br>Traveler Details 240-00-0103 , C1 TRAVELER2<br>Purpose Description 5 Days TM training in Wash, DC & Annapolis, MD.<br><u>Itinerary Details</u> WASHINGTON, DC 05/13/02 - 05/15/02<br>ANNAPOLIS, MD 05/15/02 - 05/16/02<br>WASHINGTON, DC 05/16/02 - 05/17/02 | Undo Adjustments Continue Entering Document Close Current Document |
| Expenses                                                                                                    | Ticketed Trans Details \$400.00                                                                                                    |                                                                    |
| Lodging/M&IE                                                                                                    | Expense Details Expense Summary                                                                                                    |                                                                    |
| Accounting                                                                                                    | Ouick Expense Edit Delete Date Expense                                                                                                    | Amount                                                             |
| • Totals                                                                                                    | 05/17/2002 RENTAL CAR                                                                                                    | 160.00<br>Total: 160.00                                            |
| Comments                                                                                                    |                                                                                                    | Total: 160.00                                                      |
| Document Status                                                                                                    | Lodging.M&IE Details \$203.00                                                                                                    |                                                                    |
| Perform Pre-Audits                                                                                                    | Accounting Details Accounting Summary                                                                                                    |                                                                    |
| Preview Document                                                                                                    | Label Amount                                                                                                    |                                                                    |
| Export Document                                                                                                    | 24-AA2-09200000 763.00<br>Total: 763.00                                                                                                    |                                                                    |
| Close Document                                                                                                    |                                                                                                    |                                                                    |
|                                                                                                    | Totals Details Totals Summary                                                                                                    |                                                                    |
|                                                                                                    | Disbursement Type Amount                                                                                                    |                                                                    |
|                                                                                                    | Amount Claimed 763.00                                                                                                    |                                                                    |
|                                                                                                    | Non-Reimbursable Expenses 0.00                                                                                                    |                                                                    |
|                                                                                                    | Advance Applied 0.00                                                                                                    |                                                                    |
|                                                                                                    | Pay To Charge Card 0.00 Pay To Traveler 763.00                                                                                                    |                                                                    |
|                                                                                                    |                                                                                                    |                                                                    |
|                                                                                                    | Enter Comments Voucher due 5 days after completion of your trip                                                                                                    |                                                                    |
|                                                                                                    | Document Status                                                                                                    | Enter Status/PIN to stamp this document                            |
|                                                                                                    |                                                                                                    | 🗖 Stamp Without Adj 💳                                              |
|                                                                                                    | Document Status: ADJUSTED Awaiting: Org Approver                                                                                                    | Stamp and Route                                                    |
|                                                                                                    | Status To Apply Signature PIN Remarks                                                                                                    |                                                                    |
|                                                                                                    | MGT BEVIEWED                                                                                                    |                                                                    |

2. The **Document Summary for Adjustment to Voucher** page summarizes the information on the travel voucher. Use the scroll bar on the right to view the information at the bottom of the page. All of the information entered can be viewed from this page by selecting the appropriate detail link. To return to this page after viewing any other page, click on the **Document Summary** link on the Document Processing Toolbar on the left side of the page.

# C. DOCUMENT STATUS

1. Click on the **Document Status** link on the Document Processing Toolbar on the left side of the page. The **Status** page will be displayed.

| Setup Reports Logout                                     | Help                                              |                  |                                     | Document Preparation                                                   |
|----------------------------------------------------------|---------------------------------------------------|------------------|-------------------------------------|------------------------------------------------------------------------|
| User:                                                    | Status for 24-BC051302CT                          |                  |                                     |                                                                        |
| Org Approver<br>Traveler:                                | Ouick Tip<br>The Signature PIN is case sensitive! |                  |                                     | For this Document you can:           Stamp         and Submit Document |
| C1 TRAVELER2<br>Voucher: 24<br>BC051302CT                |                                                   |                  |                                     | Adjustments         Go To Adjustments           Back         Continue  |
| Document Summary     Trip Number                         | Status to MGT REVIEWED                            |                  | Stamp Document<br>Athout Adjustment |                                                                        |
| • Traveler<br>• Itinerary                                | Signature PIII                                    |                  |                                     |                                                                        |
| <ul> <li>Ticketed Trans</li> <li>Expenses</li> </ul>     | Remarks                                           | 14<br>14         |                                     |                                                                        |
| <ul> <li>Lodging/M&amp;IE</li> <li>Accounting</li> </ul> | Document Routing                                  |                  | This is the routing pa              | th the current document will take once routed                          |
| Totals                                                   | Name                                              | Status           |                                     | Level                                                                  |
| - Comments                                               | Org Approver<br>Travel OfficeDesk                 | MGT REVIEWE      | D                                   | 10<br>20                                                               |
| Document Status     Perform Pre-Audits                   | Travel OfficeFin1                                 | DISBURSE         |                                     | 30                                                                     |
| Preview Document                                         | Document History                                  |                  |                                     | This is the status history for this document                           |
| Export Document                                          | Date/Time                                         | Status           | Name                                | Remarks                                                                |
| Close Document                                           | 07/15/02 1:03PM EST                               | CREATED          | C PREPARER2                         |                                                                        |
|                                                          | 07/15/02 1:11PM EST<br>07/15/02 1:16PM EST        | SIGNED<br>SIGNED | C PREPARER2<br>C1 TRAVELER2         |                                                                        |
|                                                          | 07/15/02 1:16PM EST<br>07/15/02 1:16PM EST        | ADJUSTED         | C1 TRAVELER2                        |                                                                        |
|                                                          | 07/30/02 2:30PM EST                               | ADJUSTED         | Org Approver                        |                                                                        |

- 2. For the approvers that have multiple signing values, check the default status value in the **Status to Apply** pull down list.
- 3. Check any remarks entered in the **Document History** area on the **Status** page for prior comments made by approvers or reviewers.

# D. ITINERARY

1. Click on the **Itinerary** link, on the Document Processing Toolbar on the left side of the page, to view the Itinerary for the trip. The **Itinerary Information** page will be displayed.

| Setup Reports Logou                                                         | t Help                                                                                                    |                                                         | Document Preparation                          |
|-----------------------------------------------------------------------------|----------------------------------------------------------------------------------------------------|---------------------------------------------------------|-----------------------------------------------|
| User:                                                                       | Itinerary Information for 24-E                                                                                                    | 3C051302CT                                              |                                               |
| Org Approver<br>Traveler:                                                   | Outick Tip<br>The Begin Travel and End Travel fields must b<br>Remember to save your itinerary before conti                                                                                                    | e completed before a per diem location can be<br>nuing. | added. For this Document you can:             |
| C1 TRAVELER2<br>Voucher: 24-<br>BC051302CT                                  | Trip Information                                                                                                    |                                                         | Back Continue                                 |
| <ul> <li>Document Summary</li> <li>Trip Number</li> <li>Traveler</li> </ul> | Travel Authorization Humber 24-AA200022<br>Purpose TRAINING                                                                                                    |                                                         | th Date 07/15/2002 IIII<br>tdd/yyyyy SINGLE • |
| <ul> <li>Itinerary</li> <li>Ticketed Trans</li> </ul>                       |                                                                                                    | training in 🔺 Ti<br>Annapolis, 💌                        | rip No 1                                      |
| Expenses     Lodging/M&IE     Accounting     Totals                         | Begin Travel  (mm/dd/yyyy) End Travel  (mm/dd/yyyy) End Travel  (mm/dd/yyy) End Travel  (mm/dd/yyyy) End Travel  (mm/dd/yyyy) End Travel  (mm/dd/yyyy) End Travel  (mm/dd/yyyy) End Travel  (mm/dd/yyyy) End Travel  (mm/dd/yyyy) End Travel  (mm/dd/yyyy) End Travel  (mm/dd/yyyy) End Travel  (mm/dd/yyyy) End Travel  (mm/dd/yyyy) End Travel  (mm/ | Depart                                                  | Depart Selection                              |
| Comments     Document Status     Perform Pre-Audits                         | (mm/dd/yyy) (007772002 [2006]<br>Trip Duration Multiple days<br>Comments Voucher due 5 days a<br>completion of your t                                                                                                    | rip Preset                                              |                                               |
| Preview Document     Export Document                                        | Per Diem Locations                                                                                                    |                                                         |                                               |
| Close Document                                                              | 🔲 Replace ALL lodging and M&IE information                                                                                                    | on this document.                                       | Add Location                                  |
|                                                                             | Edit/Delete Arrival Date                                                                                                    | Location<br>WASHINGTON,DC                               | Departure Date<br>05/15/02                    |
|                                                                             | / 💥 05/15/02                                                                                                    | ANNAPOLIS,MD                                            | 05/16/02                                      |
|                                                                             | 05/16/02                                                                                                    | WASHINGTON, DC                                          | 05/17/02                                      |

2. Check for any additional comments that may affect approval of the document.

### E. <u>TICKETED TRANSPORTATION</u>

1. Click the **Ticketed Trans** link, on the Document Processing Toolbar on the left side of the page, to review travel modes. The **Ticketed Transportation** page is displayed.

| S | etup Reports Logout                                                                            | t Help                                 |                         |                            |                  |                  |                 | Docu      | iment Pro | eparation |
|---|------------------------------------------------------------------------------------------------|----------------------------------------|-------------------------|----------------------------|------------------|------------------|-----------------|-----------|-----------|-----------|
|   | User:                                                                                          | Ticketed 1                             | ransportat              | tion for Vouche            | r 24-BC          | 051302C          | т               |           |           |           |
|   | Org Approver<br>Traveler:                                                                      | Quick Tip<br>To enter ti<br>or deleted | icket information, clic | ck Add. Previously entered | ticket informati | ion can be edite | d (Pencil icon) | Add Ticks |           | ou can:   |
| D | C1 TRAVELER2<br>Voucher: 24-<br>BC051302CT                                                     | Ticket                                 | t No                    | Dep Date                   | Туре             | Cost             | Depart          | Arrive    | Continue  | Tax       |
|   | <ul> <li>Document Summary</li> <li>Trip Number</li> <li>Traveler</li> <li>Itinerary</li> </ul> | 0 💥 See II                             | linerary 1              | 05/13/02                   | AIR              | 400.00           |                 |           |           | no        |
|   | ▶ <u>Ticketed Trans</u>                                                                        |                                        |                         |                            |                  |                  |                 |           |           |           |

- 2. Click on the **Pencil** icon next to the **Ticket No** to view the information for the desired record.
- 3. The **Update Ticket Transportation** page will be displayed. Be sure to check departure dates.

| s  | etup Reports Logoul                               | Help                                                    |                                                    | Document Preparation                                  |
|----|---------------------------------------------------|---------------------------------------------------------|----------------------------------------------------|-------------------------------------------------------|
|    | User:                                             | Update Ticket Information                               | for 24-BC051302CT                                  |                                                       |
|    | Org Approver<br>Traveler:                         | Quick Tip<br>To enter departure and arrival airports, c | lick the Depart From and Arrive At lookup buttons. | For this Document you can:                            |
|    | C1 TRAVELER2<br>Voucher: 24                       | Type AIR 💌<br>Ticket No See Itinerary 1                 | Ticket Value 400.00                                | Use Foreign Calculator<br>Lookup Credit Card Expenses |
| ľ, | BC051302CT                                        | Dep Date 05/13/2002                                     | Description COMMERCIAL AIF                         | Save Current Ticket                                   |
|    | Document Summary                                  | Carrier                                                 | Issue Date                                         | Close without Saving Updates                          |
|    | <ul> <li>Trip Number</li> <li>Traveler</li> </ul> |                                                         | Ticket Date 05/09/2002                             |                                                       |
|    | <ul> <li>Itinerary</li> </ul>                     |                                                         | (mm ddi yyyy)                                      | Cost Options                                          |
|    | <ul> <li>Ticketed Trans</li> </ul>                | Depart From                                             |                                                    | Reimbursable                                          |
|    | Expenses                                          | Arrive At                                               |                                                    | Taxable                                               |
|    | Lodging/M&IE                                      | Contract Fare 0.00                                      | Class                                              | Expense<br>Category                                   |
|    | Accounting                                        | Contract Carrier                                        | Confirmation No                                    | Pmt CENTRALBILLED CHARGECARD                          |
|    | Totals                                            | Cost 400.00                                             |                                                    | Method                                                |
|    | Comments                                          |                                                         |                                                    | Vendor (None)                                         |
|    | Document Status                                   |                                                         |                                                    |                                                       |
|    | <ul> <li>Perform Pre-Audits</li> </ul>            |                                                         |                                                    |                                                       |
|    | Preview Document                                  |                                                         |                                                    |                                                       |
|    | Export Document                                   |                                                         |                                                    |                                                       |
|    | Close Document                                    |                                                         |                                                    |                                                       |

4. The **Cost Options** section will be displayed in the lower right corner of the page.

- 5. Verify the **Pmt Method** for the traveler's status is correct.
  - a. **TRAVELER** is the default reimbursable payment type, in the **Pmt Method** pull down list.
  - b. The **TRAVELER** payment method is reimbursable to the Traveler.
  - c. If any other payment type is selected, the expense cost will not be reimbursable to the Traveler.

| TRAVELER                 | 4 |
|--------------------------|---|
| TRAVELER                 |   |
| CENTRALBILLED CHARGECARD |   |
| IN-KIND                  |   |
| GOVCC                    |   |

6. If changes were made in the **Update Ticket** page, click the **Save Current Ticket** button in the 'For this Document you can:' area in the top right. The **Ticketed Transportation** page will be displayed again.

#### F. <u>EXPENSES</u>

1. Click on the **Expenses** link on the Document Processing Toolbar on the left side of the page. The **Expense Entry** page will be displayed. Be sure to check dates for each expense.

- 2. Click on any **Pencil** icon *I* to view the detail information for any expense.
- 3. Check that all expenses are reasonable and allowed by regulation.
- 4. The **Cost Options** area will be displayed on the middle right of the page.
- 5. Verify the **Pmt Method** for the traveler's status.

# <u>NOTE</u>

The Use Quick Expense link, in the 'For this Document you can:' area in the top right, is used only to add expenses, <u>do not use to make changes</u>.

6. If changes were made, click Save Current Expenses button in the 'For this Document you can:' area in the top right.

### G. LODGING/M&IE

1. Click the Lodging/M&IE link on the Document Processing Toolbar on the left side of the page. The Lodging & M&IE page will be displayed.

| Setup Reports Logou                | t Help     |                 |                              |          |                     |                      |               | ocume    | nt Preparat                   |
|------------------------------------|------------|-----------------|------------------------------|----------|---------------------|----------------------|---------------|----------|-------------------------------|
| User:                              | Lodging,   | /M&IE           | for 24-                      | BC05130  | D2CT                |                      |               |          |                               |
| Org Approver<br>Traveler:          |            | erisk (*) in th | e Special col<br>M&IE windov |          | hat a condition has | been selected in the | For this D    | . I      | you can:<br>and M&IE expenses |
| C1 TRAVELER2                       |            |                 |                              |          |                     |                      | Back          | Continue |                               |
| BC051302CT                         | Lodging/Ma | &IE Data        |                              |          |                     |                      |               |          |                               |
| Document Summary                   | Date       | Delete          | Replicate                    | Ldg Cost | Ldg Allowed         | M & IE Allowed       | Per Diem Rate | Special  | B L D Conf %                  |
| Trip Number                        | 05/13/02   | P               | <b>E</b>                     | 0.00     | 0.00                | 34.50                | 150 / 46      |          |                               |
| • Traveler                         | 05/14/02   | (P)             | R                            | 0.00     | 0.00                | 46.00                | 150 / 46      |          |                               |
| Itinerary                          | 05/15/02   | æ               | R                            | 0.00     | 0.00                | 42.00                | 90/42         |          |                               |
| <ul> <li>Ticketed Trans</li> </ul> | 05/16/02   | æ               |                              | 0.00     | 0.00                | 46.00                | 150 / 46      |          |                               |
| Expenses                           | 05/17/02   | æ               |                              | 0.00     | 0.00                | 34.50                | 150 / 46      |          |                               |
| Lodging/M&IE                       | V 03/17/02 |                 |                              |          |                     |                      |               |          |                               |
| Accounting     Totals              |            |                 |                              |          |                     |                      |               |          |                               |
| Comments                           |            |                 |                              |          |                     |                      |               |          |                               |
| Document Status                    |            |                 |                              |          |                     |                      |               |          |                               |
| Perform Pre-Audits                 |            |                 |                              |          |                     |                      |               |          |                               |
| Preview Document                   |            |                 |                              |          |                     |                      |               |          |                               |
| Export Document                    |            |                 |                              |          |                     |                      |               |          |                               |
| Close Document                     |            |                 |                              |          |                     |                      |               |          |                               |

2. If a value exists in any column after the Per Diem Rate column, modifications have been

made to the Lodging and/or M&IE for that date. Click on the **Pencil** icon next to the specific date in the **Date** field to view the information for the desired record. The **Update Lodging and M&IE Expenses** page will be displayed.

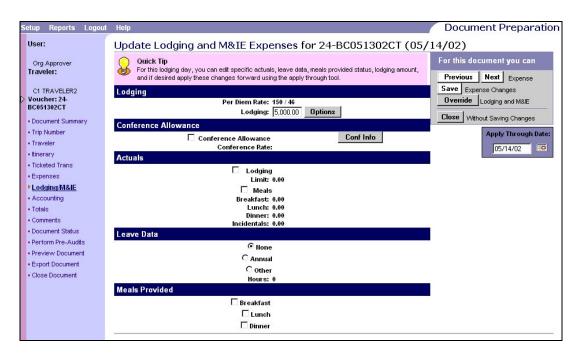

- 3. Review any expenses to verify costs from the Update Lodging and M&IE Expenses page.
- 4. Review annual leave data to verify that DFRC's annual leave rule (1 day of leave per day of TDY) is adhered to.
- 5. Click the <u>Close</u> Without Saving Changes button, in the 'For this Document you can:' area in the top right, to exit the page. The Lodging/M&IE page will be displayed.

### H. ACCOUNTING

1. Click the **Accounting** link, on the Document Processing Toolbar on the left side of the page to view the detail accounting information. The **Available Accounting Codes** page will be displayed.

| Setup Reports Logout                                                                                                   | Help                                                                                                    | Document Preparation                                                                         |
|----------------------------------------------------------------------------------------------------|----------------------------------------------------------------------------------------------------|----------------------------------------------------------------------------------------------|
| User:                                                                                                    | Available Accounting Codes for 24-BC051302CT                                                                                                    |                                                                                              |
| Org Approver<br>Traveler:<br>C1 TRAVELER2<br>Voucher: 24-                                                              | Quick Tip         Once two or more accounting codes are selected, the Allocation button is enabled.         Enter Search Criteria         Accounting Code                                                                                                    | For this Document you can:         Add       New Accounting Code         Back       Continue |
| BC051302CT  Document Summary Trip Number Traveler Itinerary Ticketed Trans Expenses Lodging/M&IE                       | Master Accounting Codes           Search Results           Organization Label         Classification Code           24-AA         24-AA2-<br>09200000<br>24-AA         092000024.2.8.00.AA.000           24-AA         24-AA2-<br>092225TRN         0920025.0324.2.7.00.AA.TRN           24-AA         24-AA2-<br>0922025         24.2.8.00.AA.000 | Click Accounting Label to add to Document<br><u>Prev 10</u> <u>Hext 10</u>                   |
| Accounting     Totals     Comments     Document Status     Perform Pre-Audits     Preview Document     Export Document | 21035000                                                                                                    |                                                                                              |
| Close Document                                                                                                    | Accounting Codes for 24-BC051302CT                                                                                                    | Click an item to edit/delete it                                                              |
|                                                                                                    | Organization         Label         Classification Code                // × 24-AA, 24-AA2-09200000         09200000.08, 2128, GH. 24, 2, 8, 00, AA, 000                                                                                                    | Extended Code<br>Extended                                                                    |
|                                                                                                    | <ul> <li>Z4.24.2 24-24.2 -05200000 05200000.00.2128.0H. 24.2.8.00. AA.000</li> <li>Edit X Delete</li> </ul>                                                                                                    |                                                                                              |

2. Review all accounting information to ensure proper funding.

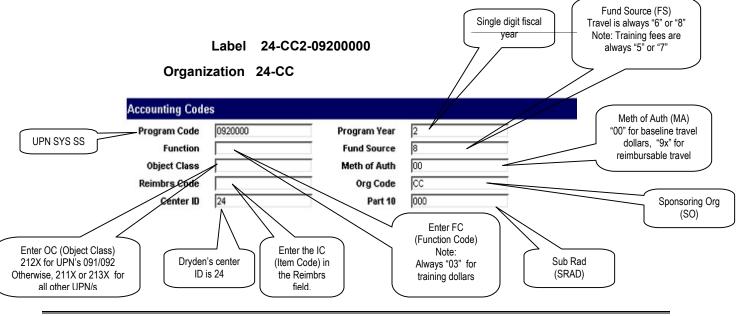

08/02/02 TM-4, V1.1

## I. <u>TOTALS</u>

- 1. Click on the **Totals** link on the Document Processing Toolbar on the left side of the page.
- 2. The **Total Details** page shows Total Charges, Net to Traveler, and an Itemized Detail of the expense category.

| Setup Reports                  | s Logout | Help       |                                       |                          |                         | Docume          | nt Preparation     |
|--------------------------------|----------|------------|---------------------------------------|--------------------------|-------------------------|-----------------|--------------------|
| User:                          |          | Tot        | al Details for 24-BC05                | 1302CT                   |                         |                 |                    |
| Org Approver                   |          | $\bigcirc$ | Quick Tip                             |                          |                         | For this Docum  | nent you can:      |
| Traveler:                      |          | 9          | If necessary, enter changes and click | OK.                      |                         | Calculate New T | otals for Document |
| C1 TRAVELER                    | 2        |            |                                       |                          |                         | Back Continue   | 1                  |
| Voucher: 24                    | -        |            |                                       |                          |                         |                 |                    |
| BC051302CT                     |          |            |                                       | Total Expense            | s: 913.00               |                 |                    |
| Document Sum                   | mary     |            |                                       | Non-reimbursable Expense |                         |                 |                    |
| - Trip Number                  |          |            |                                       |                          |                         |                 |                    |
| • Traveler                     |          |            |                                       | Total Amount Claime      | <b>d:</b> 913.00        |                 |                    |
| <ul> <li>Itinerary</li> </ul>  |          |            |                                       |                          |                         |                 |                    |
| Ticketed Trans                 |          |            | Gov't Advance Outstanding: 0.1        | 00                       |                         |                 |                    |
| <ul> <li>Expenses</li> </ul>   |          |            | Gov't Advance Applied: 0.1            | 00                       | 0.00                    |                 |                    |
| Lodging/M&IE                   |          |            |                                       |                          | ÷                       |                 |                    |
| <ul> <li>Accounting</li> </ul> |          |            |                                       | Net to Travele           |                         |                 |                    |
| • Totals                       |          |            |                                       |                          | (Due Gov't if negative) |                 |                    |
| - Comments                     |          |            | Expenses on Gov't Charge Card: 0.1    |                          |                         |                 |                    |
| Document State                 | su       | A          | dd'l Gov't Charge Card Payment: 🛛     | 00                       |                         |                 |                    |
| Perform Pre-Au                 | udits    |            | -                                     |                          |                         |                 |                    |
| Preview Docur                  | nent     | Т          | otal Gov't Charge Card Amount: 0.     | 00                       |                         |                 |                    |
| Export Docume                  | nt       |            |                                       | Pay to Gov't Charge Car  | d: 0.00                 |                 |                    |
| Close Documer                  | nt       |            |                                       | Pay to Travele           | ar: 913.00              |                 |                    |
|                                |          |            |                                       |                          |                         |                 |                    |
|                                |          | Expe       | nse Category Details                  |                          |                         |                 |                    |
|                                |          | Trip       | Expense Category                      | Organization             | Account Label           |                 | Amount             |
|                                |          | 1          | COM.CARIER                            | 24-AA                    | 24-AA2-0920000          | 0               | 400.00             |
|                                |          | 1          | LODGING                               | 24-AA                    | 24-AA2-0920000          |                 | 150.00             |
|                                |          | 1          | M&IE                                  | 24-AA                    | 24-AA2-0920000          | 0               | 203.00             |
|                                |          | 1          | RENTAL CAR                            | 24-AA                    | 24-AA2-0920000          | 00              | 160.00             |
|                                |          |            |                                       |                          |                         |                 |                    |

3. The **Expense Category Details** area is displayed at the bottom. Review the detail of all of the expense categories.

### J. <u>COMMENTS</u>

1. Click the **Comments** link, under the Document Processing Toolbar on the left side of the page, to view the same comments in a larger view. The following **Comments** page will be displayed.

| Se | tup Reports Logout                        | Help                                                                                                    | Document Preparation                                   |
|----|-------------------------------------------|----------------------------------------------------------------------------------------------------|--------------------------------------------------------|
|    | User:                                     | Comments for 24-BC051302CT                                                                                                    |                                                        |
|    | Org Approver<br>Traveler:                 | Quick Tip<br>Click Apply and preset comments are inserted into the Comments field. Comments can also be typed<br>directly into the comments field. Comments apply to the entire document.                                                                                                    | For this Document you can:<br>Apply<br>Preset Comments |
|    | C1 TRAVELER2<br>Voucher: 24<br>BC051302CT | Comments Voucher due 5 days after completion of source of source of the second second | Save Comments Back Continue                            |
|    | Document Summary                          |                                                                                                    | <b>Close</b> without Saving Comments                   |
|    | Trip Number                               | *                                                                                                    |                                                        |
|    | Traveler                                  |                                                                                                    |                                                        |
|    | Itinerary                                 |                                                                                                    |                                                        |
|    | <ul> <li>Ticketed Trans</li> </ul>        |                                                                                                    |                                                        |
|    | Expenses                                  |                                                                                                    |                                                        |
|    | Lodging/M&IE                              |                                                                                                    |                                                        |
|    | Accounting                                |                                                                                                    |                                                        |
|    | Totals                                    |                                                                                                    |                                                        |
|    | Comments                                  |                                                                                                    |                                                        |

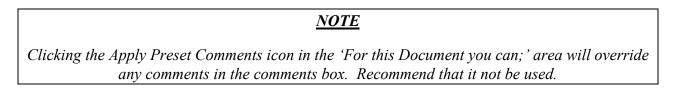

# K. <u>PERFORM PRE-AUDITS</u>

1. Click the **Perform Pre-Audits** link on the Document Processing Toolbar on the left side of the page. The **Pre-Audit Results** page will be displayed.

| etup Reports Logout                                              | Help                                                                                         |        | Document Preparatio                                |
|------------------------------------------------------------------|----------------------------------------------------------------------------------------------|--------|----------------------------------------------------|
| User:                                                            | Pre-Audit Results for 24-BC051302CT                                                          |        |                                                    |
| Org Approver<br>Traveler:                                        | Ouick Tip<br>Click the Magnifying Glass icon to view detail comments for each audit process. |        | For this Document you can: Close Pre-Audit Results |
| C1 TRAVELER2<br>Voucher: 24-<br>BC051302CT<br>• Document Summary | Document Hame: 24-BC051302CT<br>Type: Voucher<br>Traveler: TRAVELER2, C1<br>Status: PASS     |        |                                                    |
| Trip Number                                                      | Pre-Audit Results                                                                            |        |                                                    |
| • Traveler                                                       | Audit Process                                                                                | Status | Comments                                           |
| <ul> <li>Itinerary</li> </ul>                                    |                                                                                              | PASS   | Commonae                                           |
| <ul> <li>Ticketed Trans</li> </ul>                               |                                                                                              | PASS   |                                                    |
| <ul> <li>Expenses</li> </ul>                                     |                                                                                              | PASS   |                                                    |
| <ul> <li>Lodging/M&amp;IE</li> </ul>                             |                                                                                              | PASS   |                                                    |
| <ul> <li>Accounting</li> </ul>                                   |                                                                                              | PASS   |                                                    |
| Totals                                                           | APPROVED BY TRAVELR2                                                                         | PASS   |                                                    |
| Comments                                                         |                                                                                              | PASS   |                                                    |
| Document Status     Perform Pre-Audits                           |                                                                                              | PASS   |                                                    |
| Preview Document                                                 |                                                                                              | PASS   |                                                    |
| Export Document                                                  |                                                                                              | PASS   |                                                    |
| Close Document                                                   | COST LESS COM. CARR                                                                          | PASS   |                                                    |
|                                                                  | C DAILY EXPENSE THRESH                                                                       | PASS   |                                                    |
|                                                                  | C DFLT PMT METHOD USED                                                                       | PASS   |                                                    |
|                                                                  | B EXP CAT % VARIANCE                                                                         | PASS   |                                                    |
|                                                                  | L EXP CATEGORY USED                                                                          | PASS   |                                                    |
|                                                                  | C EXP CATEGORY USED1                                                                         | PASS   |                                                    |
|                                                                  | LE EXP CATEGORY USED2                                                                        | PASS   |                                                    |
|                                                                  |                                                                                              | PASS   |                                                    |
|                                                                  |                                                                                              | PASS   |                                                    |
|                                                                  | LEAVE AUTHORIZED                                                                             | PASS   |                                                    |
|                                                                  | LEAVE EXISTS                                                                                 | PASS   |                                                    |
|                                                                  | B MILITARY PERSONNEL                                                                         | PASS   |                                                    |
|                                                                  | C OTHER EXPENSES                                                                             | PASS   |                                                    |

If any audit fails, the word 'FAIL' will be in the Status column. A comment describing the failure will appear in the Comments column. A 'FAIL' may actually be a warning to draw attention to a particular process to ensure the approver has checked the audit. Click the Close Pre-Audit Results button in the 'For this Document you can:' area in the top right. The Document Summary page will be displayed.

### <u>NOTE</u>

Although, in most cases a "FAIL' in the **Status** column is actually a warning, there are certain circumstances whereby an amendment to the Travel Authorization must be accomplished. These include:

Account Codes Authorized – Accounting Not Authorized

Actuals Exist – Actuals Exist

*Expense Category Used – Registration Fee* 

### L. DOCUMENT SUMMARY

- 1. To Print a Document.
  - a. Click on the **Preview Document** link on the Document Processing Toolbar on the left side of the page.
  - b. The browser will launch a new window over the existing window. The travel document may be reviewed on the screen or printed.
  - c. Use the browser and/or reader **Print** button to print a paper copy of the travel document if desired.
  - d. Close the print preview window. The **Document Summary** page will still be displayed.
- 2. The **Document Status** area for stamping the document is located at the bottom of the **Document Summary** page.

| Setup Reports Logou                        | t Help                                                                                                    | Document Preparation                    |
|--------------------------------------------|----------------------------------------------------------------------------------------------------|-----------------------------------------|
| User:                                      | Document Summary for Voucher 24-BC051302CT                                                                                              |                                         |
| Org Approver<br>Traveler:                  | Quick Tip<br>For specific information, click on a Details link. You can sign and stamp your document from the Docume<br>Status section. | Save Document                           |
| C1 TRAVELER2<br>Voucher: 24-<br>BC051302CT | Trip Humber 1<br>Travel Authorization Humber 24-AA200022<br>Traveler Details 240-00-0103 , C1 TRAVELER2                                 | Continue Entering Document              |
| Document Summary                           |                                                                                                    | Close Current Document                  |
| Trip Number                                | Purpose Description 5 Days TM training in Wash, DC & Annapolis, MD.                                                                     |                                         |
| Traveler                                   | tinerary Details WASHINGTON,DC 05/13/02 - 05/15/02<br>ANNAPOLIS,MD 05/15/02 - 05/16/02                                                  |                                         |
| • Itinerary                                | WASHINGTON, DC 05/16/02 - 05/17/02                                                                                                    |                                         |
| <ul> <li>Ticketed Trans</li> </ul>         | Ticketed Trans Details \$400.00                                                                                                    |                                         |
| Expenses                                   | Expense Details Expense Summary                                                                                                    |                                         |
| Lodging/M&IE                               | Ouick Expense Edit Delete Date Expense                                                                                                  | Amount                                  |
| Accounting                                 | VIII CAR                                                                                                    | 160.00                                  |
| Totals                                     |                                                                                                    | Total: 160.00                           |
| Comments     Document Status               | Lodging M&IE Details \$353.00                                                                                                    |                                         |
| Perform Pre-Audits                         | Accounting Details Accounting Summary                                                                                                   |                                         |
| Preview Document                           | Label Amount                                                                                                    |                                         |
| Export Document                            | 24-AA2-09200000 913.00                                                                                                    |                                         |
| Close Document                             | Total: 913.00                                                                                                    |                                         |
|                                            | Totals Details Totals Summary                                                                                                    |                                         |
|                                            | Totals Summary                                                                                                    |                                         |
|                                            | Disbursement Type Amount<br>Amount Claimed 913.00                                                                                       |                                         |
|                                            | Non-Reimbursable Expenses 0.00                                                                                                    |                                         |
|                                            | Advance Applied 0.00                                                                                                    |                                         |
|                                            | Pay To Charge Card 0.00                                                                                                    |                                         |
|                                            | Pay To Traveler 913.00                                                                                                    |                                         |
|                                            | Enter Comments Voucher due 5 days after completion of your trip                                                                         |                                         |
|                                            | Document Status Document Status                                                                                                    | Enter Status/PIN to stamp this document |
|                                            |                                                                                                    | ☑ Stamp Without Adj                     |
|                                            | Document Status: ADJUSTED Awaiting: Org Approver                                                                                        | Stamp and Route                         |
|                                            | Status To Apply Signature PIN Remarks                                                                                                   |                                         |
|                                            | MGT APPROVED                                                                                                    | *                                       |
|                                            |                                                                                                    | _                                       |
|                                            |                                                                                                    | -                                       |
|                                            |                                                                                                    |                                         |

- 3. If the document is approved, stamp the document using the default value.
- 4. If the document is disapproved, click on the **Status to Apply** pull down list and select "**RETURN**". The document will be returned to the preparer for adjustments or cancellation.

| MGT APPROVED      |
|-------------------|
| MGT APPROVED      |
| APPROVED          |
| AUDIT             |
| AUDIT FAIL        |
| CERTIFIED         |
| COMMIT            |
| CTO APPROVED      |
| CTO REVIEWED      |
| DISBURSE          |
| MGT REVIEWED      |
| OBLIGATE          |
| PENDING           |
| RETURN            |
| REVIEWED 场        |
| SIGNED            |
| VOUCHER RETURNED  |
| WAITING DOCUMENTS |
| WAITING EMAIL     |

#### Definitions of the Status to Apply labels

| Status to Apply Label | Definition                               | Used by                         |
|-----------------------|------------------------------------------|---------------------------------|
| APPROVED              | Final, traveler is authorized            | Last Approver in routing list – |
|                       |                                          | Finance Office Only             |
| CANCEL                | Document is cancelled                    | Approver or Preparer            |
| CTO APPROVED          | CTO Approved                             | CTO Approver                    |
| CTO REVIEWED          | CTO Reviewed                             | CTO Reviewer                    |
| DISBURSED             | Email to traveler – expect reimbursement | Financial Office Only           |
| MGT APPROVED          | Approved by manager/designee             | Organization's Manager/Center   |
|                       |                                          | Director or Designee            |
| MGT REVIEWED          | Reviewed by manager/designee             | Organization's Manager/Funds    |
|                       |                                          | Manager or Designee             |
| RETURN                | Document needs additional information    | Approver/Reviewer               |
| REVIEWED              | Conditional                              | Conditional Reviewers           |
| SIGNED                | Document ready to be routed              | Preparer or Traveler            |

- 5. Enter the Signature PIN in the Signature PIN field.
- 6. Add "**Approved**" in the **Remarks** area, along with any notes on any changes that were made during the review of the document.
- 7. If NO adjustments have been made to the document, click the **Stamp Without Adj** check box to place a ' $\sqrt{}$ ' in the box. If adjustments were made to the document, leave the box unchecked.

# <u>NOTE</u>

If the **Stamp Without** Adj box <u>is not</u> checked when the document is stamped, <u>adjustments are</u> <u>assumed</u>, regardless if any changes have been made.

If the **Stamp Without Adj** box <u>is</u> checked when the document is stamped and adjustments were made, all changes <u>will be erased</u>.

8. Click the <u>Stamp and Route</u> button under the **Document Status** area on the right side of the page. The **Pre-Audit Results** page will be displayed.

| Setup Reports Logout      | Help                                                                                         |        | Document Preparatio                                       |
|---------------------------|----------------------------------------------------------------------------------------------|--------|-----------------------------------------------------------|
| User:                     | Pre-Audit Results for 24-BC051302CT                                                          |        |                                                           |
| Org Approver<br>Traveler: | Ouick Tip<br>Click the Magnifying Glass icon to view detail comments for each audit process. |        | For this Document you can: Continue Stamping the Document |
| C1 TRAVELER2              | Document Hame: 24-BC051302CT<br>Type: Voucher<br>Traveler: TRAVELER2, C1                     |        | Cancel Pre-Audit Results                                  |
|                           | Status: PASS                                                                                 |        |                                                           |
|                           | Pre-Audit Results                                                                            |        |                                                           |
|                           | Audit Process                                                                                | Status | Comments                                                  |
|                           |                                                                                              | PASS   |                                                           |
|                           |                                                                                              | PASS   |                                                           |
|                           | 🖪 ACTUALS EXIST                                                                              | PASS   |                                                           |
|                           |                                                                                              | PASS   |                                                           |
|                           |                                                                                              | PASS   |                                                           |
|                           | APPROVED BY TRAVELR2                                                                         | PASS   |                                                           |
|                           | APPROVED BY TRAVELR3                                                                         | PASS   |                                                           |
|                           |                                                                                              | PASS   |                                                           |
|                           |                                                                                              | PASS   |                                                           |
|                           |                                                                                              | PASS   |                                                           |
|                           | COST LESS COM. CARR                                                                          | PASS   |                                                           |
|                           | CAILY EXPENSE THRESH                                                                         | PASS   |                                                           |
|                           | C DFLT PMT METHOD USED                                                                       | PASS   |                                                           |
|                           | BEXP CAT % VARIANCE                                                                          | PASS   |                                                           |
|                           | B EXP CATEGORY USED                                                                          | PASS   |                                                           |
|                           | BEXP CATEGORY USED1                                                                          | PASS   |                                                           |
|                           | LE EXP CATEGORY USED2                                                                        | PASS   |                                                           |
|                           | B EXPENSE CATEGORIES                                                                         | PASS   |                                                           |
|                           | LAUNDRY/DRY CLEANING                                                                         | PASS   |                                                           |
|                           | LEAVE AUTHORIZED                                                                             | PASS   |                                                           |
|                           | 🖪 LEAVE EXISTS                                                                               | PASS   |                                                           |
|                           |                                                                                              | PASS   |                                                           |
|                           | C OTHER EXPENSES                                                                             | PASS   |                                                           |
|                           |                                                                                              | PASS   |                                                           |
|                           | R PER DIEM LOC AUTH                                                                          | PASS   |                                                           |
|                           | R PERSONAL INFO - KEY                                                                        | PASS   |                                                           |
|                           | R PMT METH AUTHORIZED                                                                        | PASS   |                                                           |
|                           |                                                                                              | PASS   |                                                           |

9. Review the Pre-Audits. If any audit fails, the word 'FAIL' will be in the **Status** column. A comment describing the failure will appear in the **Comments** column. A 'FAIL' may actually be a warning to draw attention to a particular process to ensure the approver has checked the audit.

10. Click the **Continue** Stamping the Document button in the 'For this Document you can:' area in the top right. The document is complete and has been routed.

### <u>NOTE</u>

Click on the Cancel button, in the 'For this Document you can:' area in the top right, if changes are necessary prior to signing. The document will not be signed and will not route to the next Approver. The document will remain in the Approver's queue.

11. If more documents reside in the queue for the Approver, click on the **Review Documents** link, on the Document Processing Toolbar on the left side of the page, and repeat the above steps.